# **Upgrade to Options 2019 Discriming Community Community Community** Order Form

**Options 2019** has a range of new features suggested by Users, on the WishList. To see details of the new features, please visit : www.timetabler.com/new and then select *Options 2019*.

For free hosting of TOOLS visit : www.studentoptions.co •• Find out more •• Order

Please note that all Upgrades to our software are 'seamless' upgrades.

This means that your previous data continues seamlessly but with all the new features now available.

#### TO ORDER

- 1. Print out this sheet and either: fax it to: **0161-776-4391 (+44-161-776-4391),** or post it to: **October ReSolutions Ltd, K107, Carrington Business Park, Carrington, Manchester, M31 4DD, UK** or scan it and email it to: **order@timetabler.com**
- 2. Arrange for payment, using one of the 3 options shown on page 3.

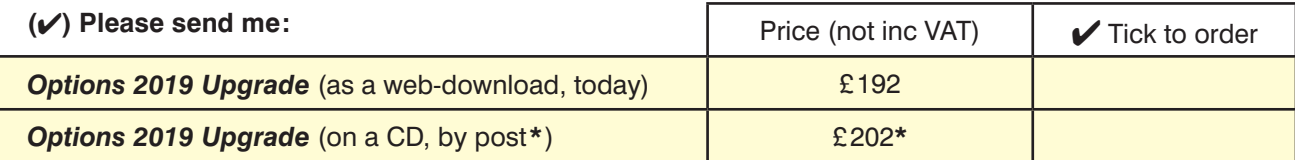

Additional optional items (see page 2): Number required: Number required: Number required: **Gold-Start Enhanced Support** for New Users **EXPILE 1** 270 **Gold-Start-PLUS Enhanced Support** for New Users £225 Voucher **A** £450 Voucher **B** £200 **Voucher Grp1 Example 2018 Example 2018 Example 2018 Example 2018** Voucher **Grp2** £795 In UK or EU **add** VAT at 20% : A printed & bound copy of the latest *Options* Handbook**\*** + £10**\*** (no VAT) **The Timetabler's CookBook', 2nd Edition \***  $+$  £29.95  $*$  (no VAT) For overseas delivery of items marked \*, **add** £12 :

**Total :**

#### To be completed by the User:

Title : Mr/Mrs/Ms Initials/First name: Surname:

Position:

School/College:

Address:

Postcode: Signature:

User's e-mail (at school): (please write clearly, it will be used for sending you the NewsLetter\*) User's e-mail (at home):  $\blacksquare$  Admin MIS system used in school:

(VAT is a tax of 20% payable only if you are in a European (EU) country.)

**\*Don't miss out :** to ensure that our monthly eNewsLetter on Timetabling and Options gets to your inbox, please ensure or ask your IT Manager to ensure that newsletter@timetabler.info is added to your email Address Book or Safe List.

() Tick if Official School Purchase Order Form, Number and attached, or

( ) Cheque for £ \_\_\_\_\_\_\_\_\_**\*** enclosed, including VAT, made payable to **October ReSolutions Ltd**

( ) Tick if paying by credit card at www.timetabler.com/paypal See page 3.

# **Additional Support**

As you probably know, the Upgrade *includes* a wide range of Help & Support, with:

• HelpScreens, • HelpMovies (video tutorials) • Free HelpLine, staffed by experienced timetablers For the full range of this included support, see: www.timetabler.com/help

New Users can purchase enhanced **Gold-Start** Support. See below and: www.timetabler.com/gold-start

In addition, because timetabling has become more complicated**\*** in recent years you may wish to consider the **Extra Training & Support** outlined below.

[**\*** recent complications include : the E-Bacc in England, CfE in Scotland, the IB, 'consistently-setted' blocks, options 'Pathways', 'vertical' registration groups, options in Year 9 as well as years 10 & 11, consortium days and other fi xed points, PPA time, 'primary' organisation or more setting in Year 7, changes to AS, 'vertical' teaching groups, etc, etc.]

This additional Support is offered at 5 levels:

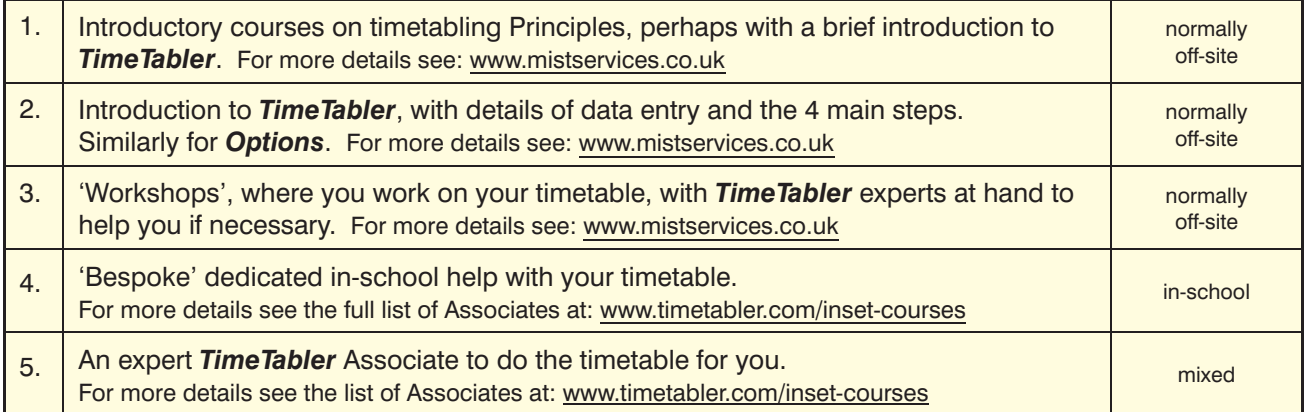

## **Vouchers**

We have negotiated a range of discounted Vouchers to make this Extra Support more affordable:

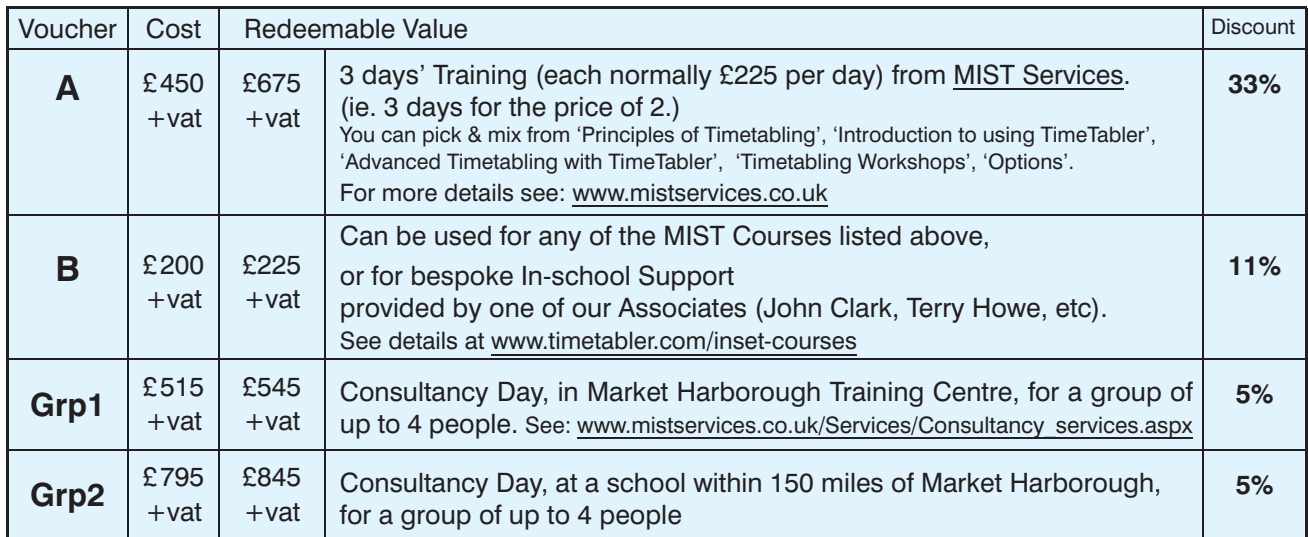

You can order one or more of these Vouchers on the previous page. See also: www.timetabler.com/vouchers

## **Gold-Start** and **Gold-Start-Plus**

If you are New to the software or to timetabling, there is further Help & Support:

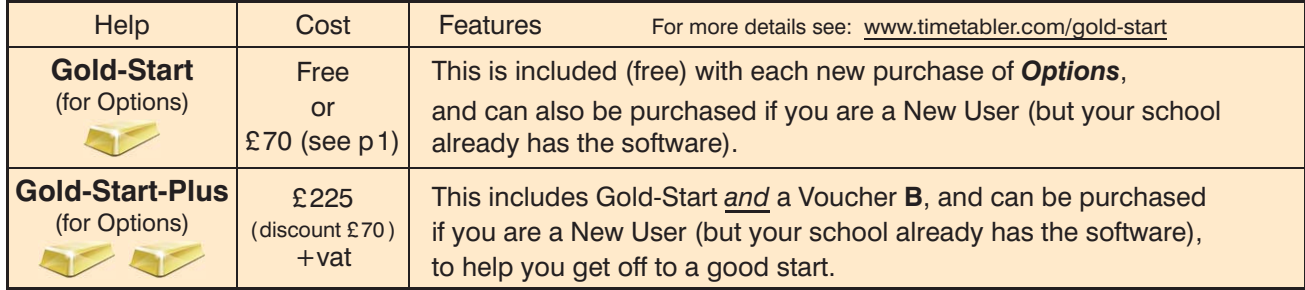

## **Payment options**

There are 3 ways in which you can pay for **Upgrades***,* or the **CookBook**, or **Vouchers**.

**1.**

## **By Cheque, drawn on a UK Bank.**

In this case:

- Complete the Order Form details on page 1.
- Attach a Purchase Order if your school uses this system,
- If you need an invoice before the next step then email : **accounts@timetabler.com** saying what you wish to purchase, and asking for an invoice,
- Enclose a cheque [payable on a UK Bank; remember to include VAT if you are in the EU].
- Post these to:
	- October ReSolutions Ltd, Carrington Business Park, Carrington, Manchester, **M31 4DD,** UK

#### **2. By electronic transfer from your Bank.**

In this case :

- Complete the Order Form details on page 1 (we need those details),
- Send the Order Form to us, using any of the methods at the top of page 1.
- Also send us a Purchase Order if your school uses this system,
- If you need an invoice before the next step then email : **accounts@timetabler.com** saying what you wish to purchase, and asking for an invoice,
- Make payment by a Bank Transfer to :

 The CoOperative Bank PO Box 250 **Skelmersdale**  WN8 6WT UK

 Sort Code: 08-92-99 Our Account number: 7062 2816 (October ReSolutions Limited) The "IBAN number" for our account is: GB64CPBK0892 9970 6228 16 The Bank's 'Swift' Code: CPBK GB22 [remember to include VAT if you are in the EU]

• Let us know by email to: **accounts@timetabler.com** when the transfer has taken place, with the Bank reference code that was used, AND with your School Name AND with the invoice number.

## **3.**

### **By Credit Card, using the PayPal site, as a 'Guest'.**

In this case :

- Complete the Order Form details on page 1 (we need those details),
- Send the Order Form to us, using any of the methods at the top of page 1.
- Also send us a Purchase Order if your school uses this system,
- If you need an invoice before the next step then email : **accounts@timetabler.com** saying what you wish to purchase, and asking for an invoice,
- **Buy Now** • Go to: **www.timetabler.com/paypal** and click on the 'Buy Now' button against the relevant item. If you don't have a PayPal account, just click on the 'Create an Account' button to access the 'Guest' section. Complete the details to make the payment. (Non-UK cards are sometimes not accepted.) [VAT is payable if you are in the EU]
- Let us know by email to: **accounts@timetabler.com** when the payment has taken place, with the Paypal reference number, AND with your School Name AND with the invoice number.